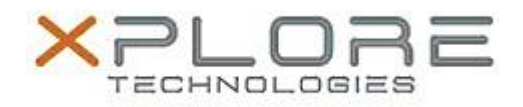

# Motion Computing Software Release Note

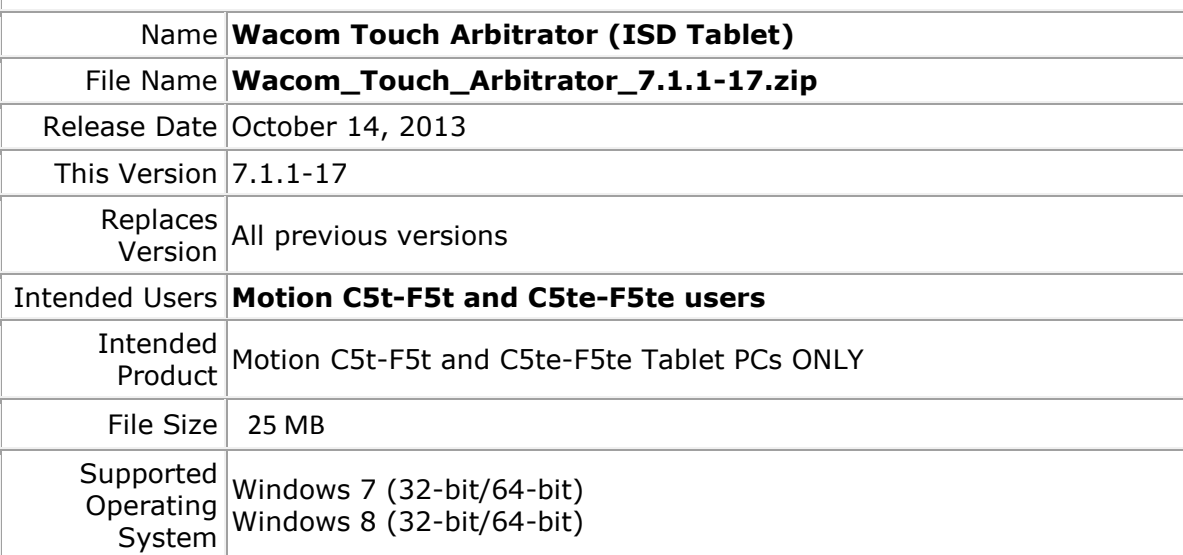

#### **Fixes in this Release**

 $N/A$ 

### **What's New In This Release**

• Adds support for 10-point touch display panel

#### **Known Issues and Limitations**

• None

## **Installation and Configuration Instructions**

#### **To install ISD Tablet 7.1.1-17, perform the following steps**:

- 1. Download the update and save to the directory location of your choice.
- 2. Unzip the file to a location on your local drive.
- 3. Double-click the installer (setup.exe) and follow the prompts.

#### **Licensing**

Refer to your applicable end-user licensing agreement for usage terms.